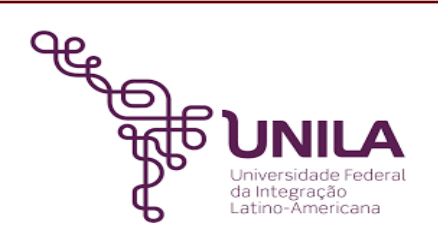

# **DETALHAMENTO DAS ATIVIDADES DO SUBPROCESSO - DAS**

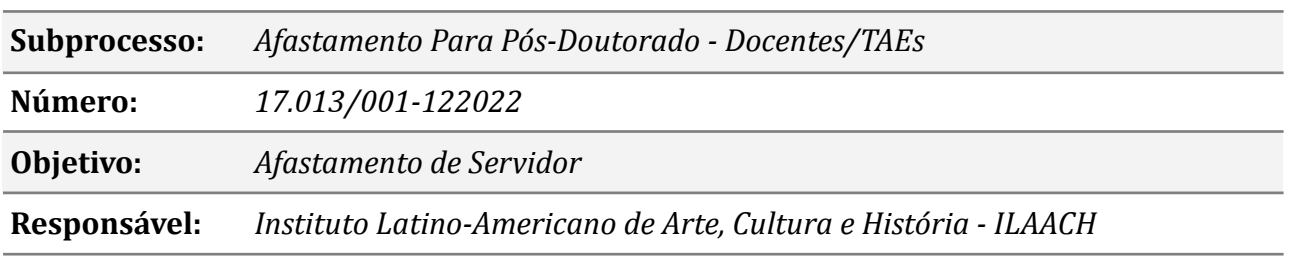

#### **Atores**

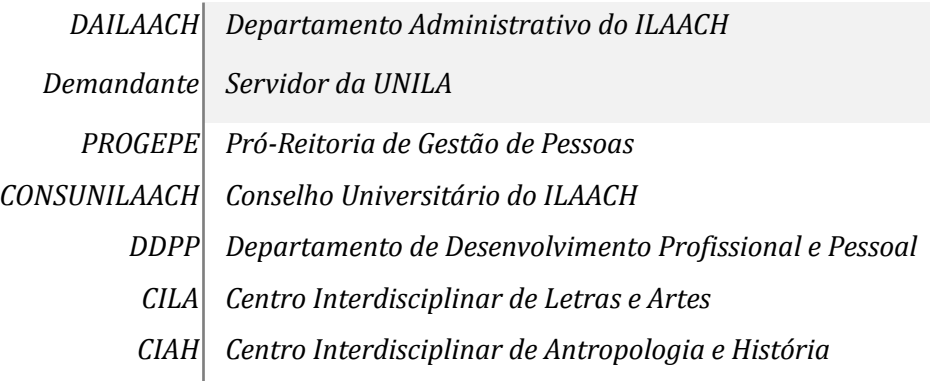

### **Atividades do subprocesso**

### *1. Solicitar Afastamento para Pós Doutorado*

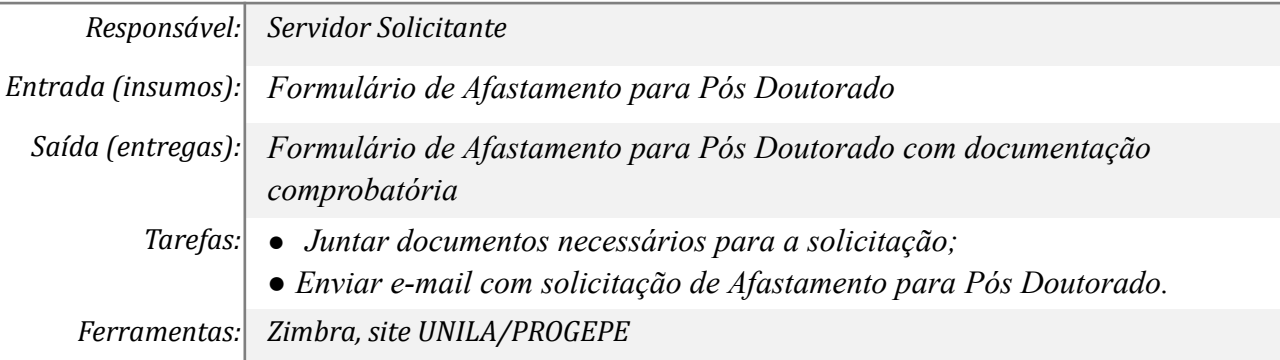

*Referências: [Lei N° 8.112, de 11 de dezembro de 1990.](http://www.planalto.gov.br/ccivil_03/LEIS/L8112cons.htm) [Nota Técnica Nº 7058/2019.](https://ifrs.edu.br/wp-content/uploads/2019/10/Nota-T%C3%A9cnica-SEI-n%C2%B07058-2019-ME-ALPDF-2019-1.pdf) [Decreto Nº 9.991, de 28 de agosto de 2019.](http://www.planalto.gov.br/ccivil_03/_ato2019-2022/2019/decreto/D9991.htm) [Decreto do PNDP.](https://www.youtube.com/watch?v=QxEjzY2_crQ&t=595s) [Instrução Normativa N°21/2021, de 01 de fevereiro de 2021.](https://portal.unila.edu.br/progepe/areas-da-gestao-de-pessoas/carreira/arquivo/resolucao-no-016-2014-de-27-de-maio-de-2014.pdf) [Link Portal de Editais.](https://documentos.unila.edu.br/?combine=&field_tipo_tid=All&field__rg_o_respons_vel_tid=29&field_errata_value=All) [Resolução nº 016/2014, de 27 de maio de 2014](https://portal.unila.edu.br/progepe/areas-da-gestao-de-pessoas/carreira/arquivo/resolucao-no-016-2014-de-27-de-maio-de-2014.pdf) (para TAEs) [Lei N° 12.772, de 28 de dezembro de 2012.](http://www.planalto.gov.br/ccivil_03/_Ato2011-2014/2012/Lei/L12772.htm) (para Docentes) [Resolução Nº 035/2021, de 16 de novembro de 2021](https://portal.unila.edu.br/progepe/areas-da-gestao-de-pessoas/carreira/copy_of_resolucaonordm352021consun1059.pdf) (para Docentes) [Resumo dos Procedimentos para Afastamento para Pós-doutorado](https://portal.unila.edu.br/progepe/areas-da-gestao-de-pessoas/carreira/OrientaesAFASTAMENTOPSDOUTORADOsitedoDDPP2022.pdf) [https://portal.unila.edu.br/progepe/areas-da-gestao-de-pessoas/carreira/afast](https://portal.unila.edu.br/progepe/areas-da-gestao-de-pessoas/carreira/afastamento-pos-doutorado) [amento-pos-doutorado](https://portal.unila.edu.br/progepe/areas-da-gestao-de-pessoas/carreira/afastamento-pos-doutorado)*

### *2. Orientar sobre Formulário de Solicitação e documentos obrigatórios*

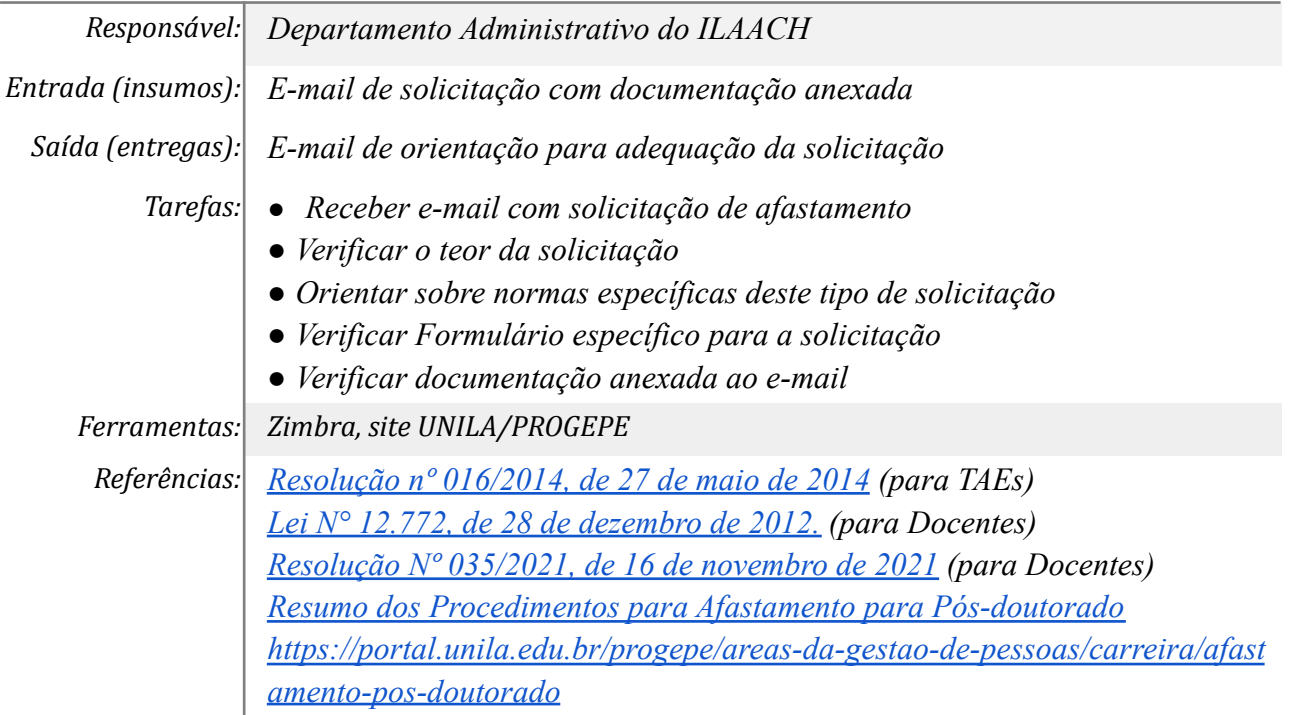

#### *3. Realizar Check List*

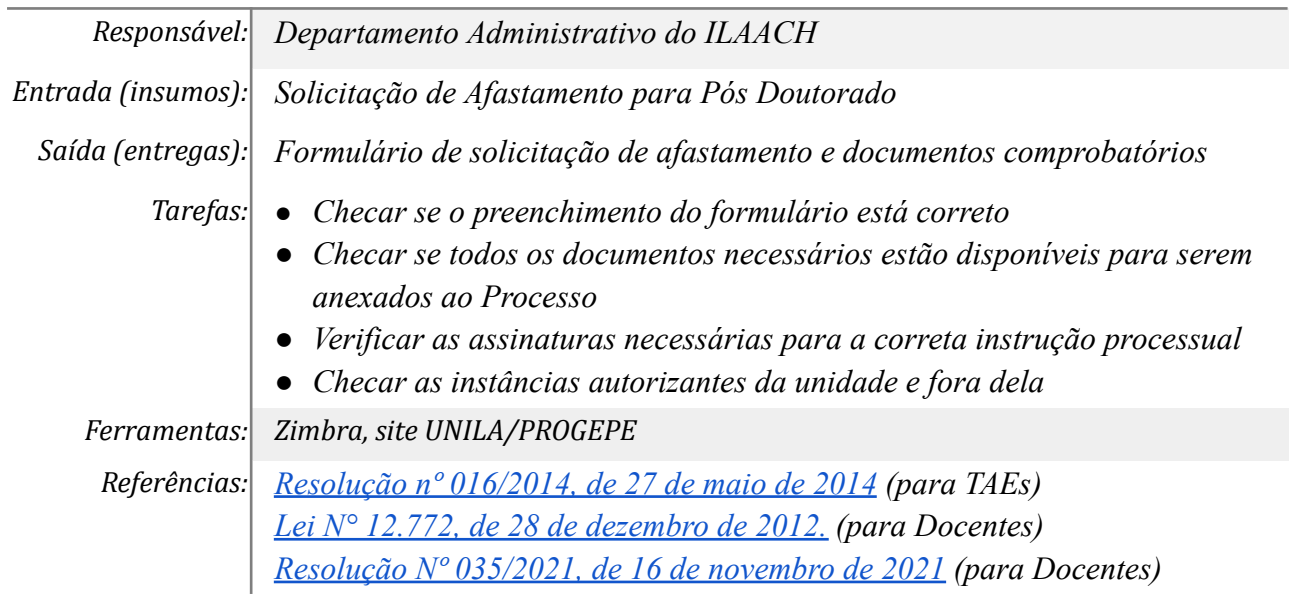

*[Resumo dos Procedimentos para Afastamento para Pós-doutorado](https://portal.unila.edu.br/progepe/areas-da-gestao-de-pessoas/carreira/OrientaesAFASTAMENTOPSDOUTORADOsitedoDDPP2022.pdf) [https://portal.unila.edu.br/progepe/areas-da-gestao-de-pessoas/carreira/afast](https://portal.unila.edu.br/progepe/areas-da-gestao-de-pessoas/carreira/afastamento-pos-doutorado) [amento-pos-doutorado](https://portal.unila.edu.br/progepe/areas-da-gestao-de-pessoas/carreira/afastamento-pos-doutorado)*

### *4. Realizar ajustes*

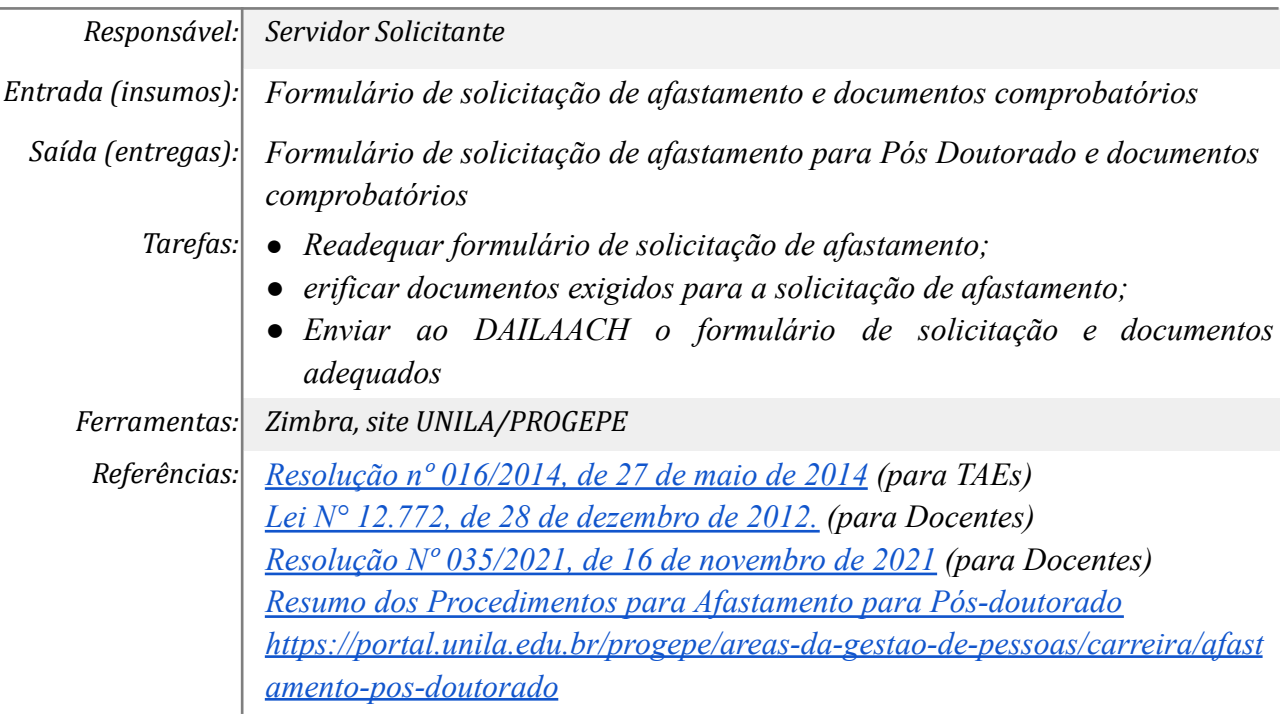

#### *5. Cadastrar processo com assinaturas de autorizantes do Instituto*

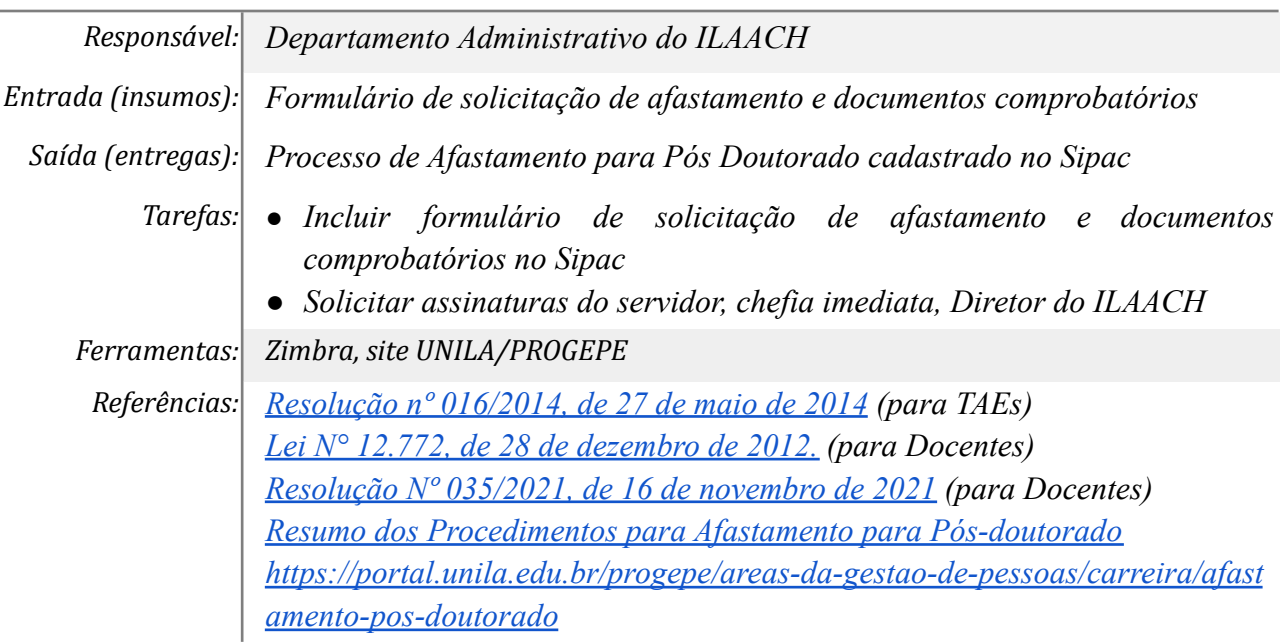

#### *6. Solicitar Autorização CONSUNI*

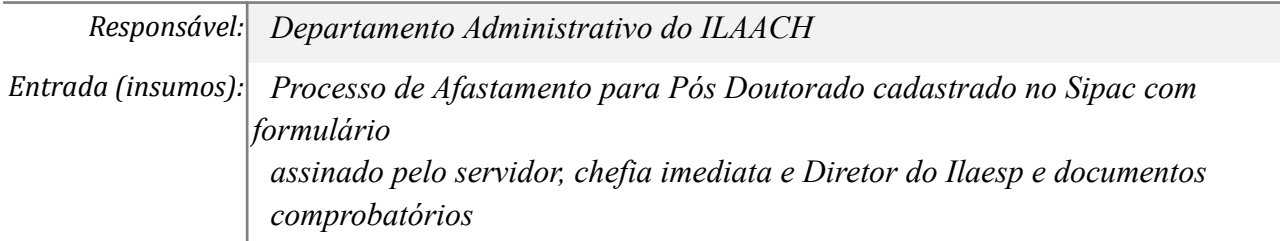

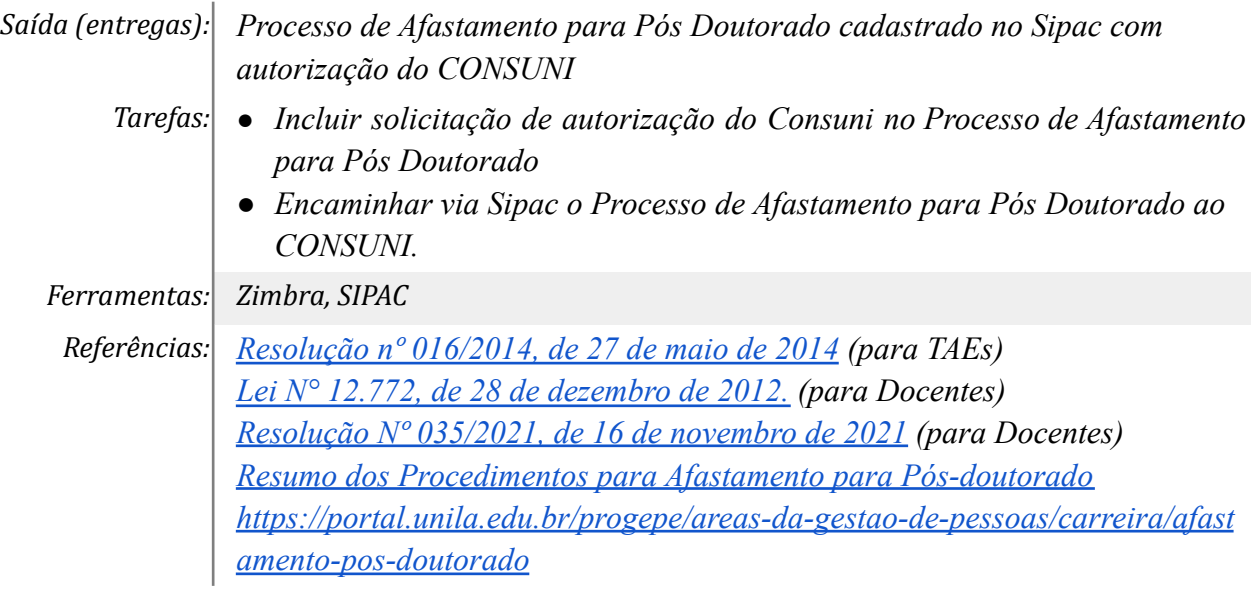

## *7. Solicitar adequação do Processo*

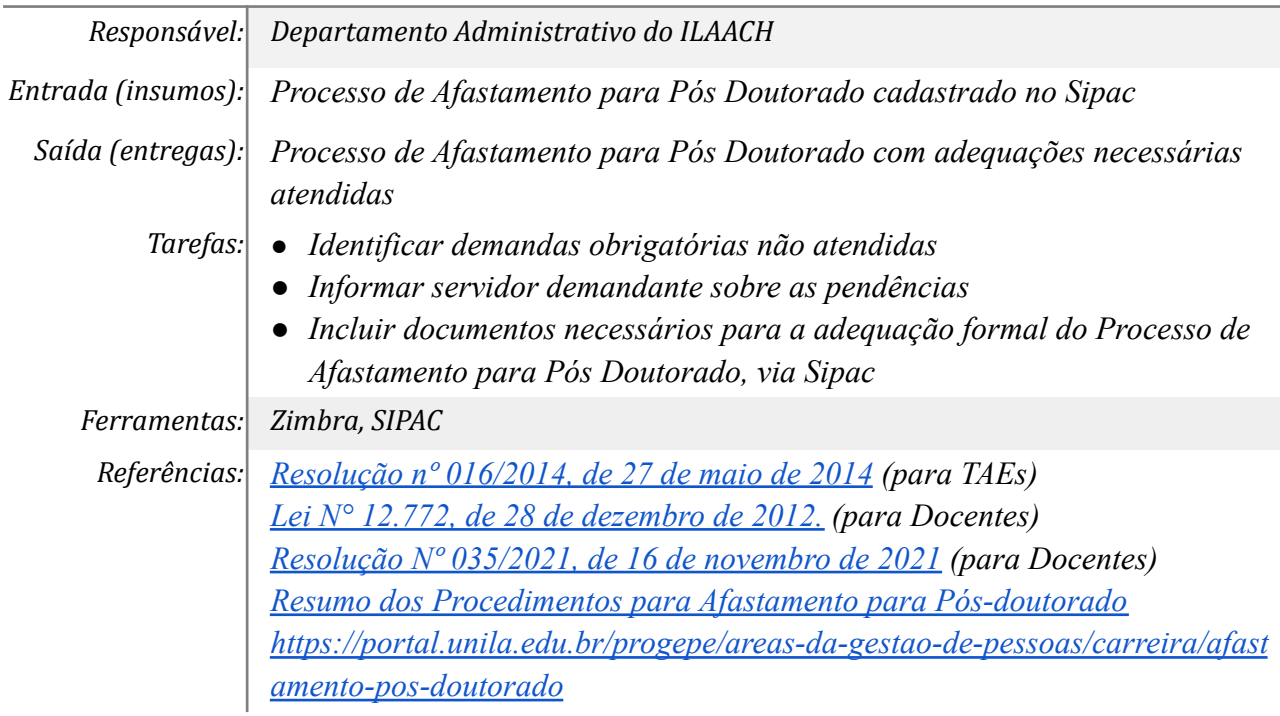

### *8. Adequar o Processo*

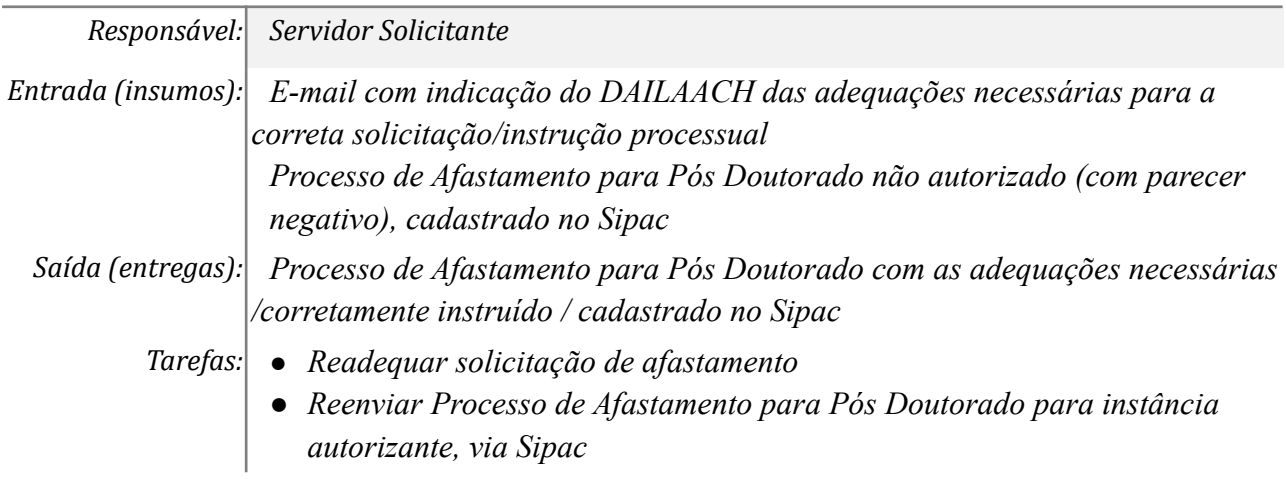

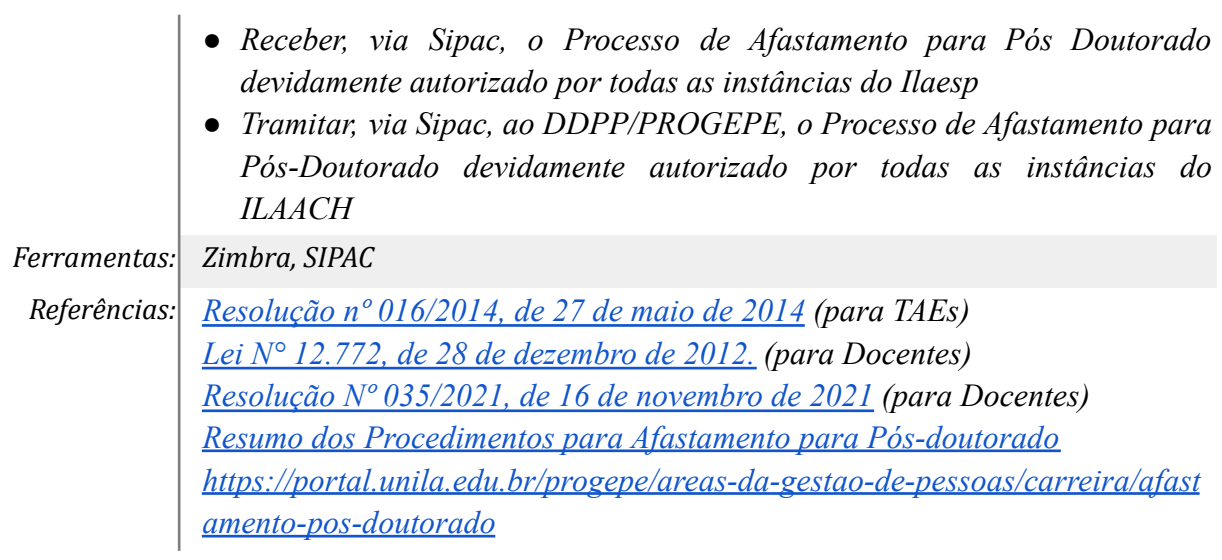

## *9. Incluir 1º e 2º Relatórios Parciais*

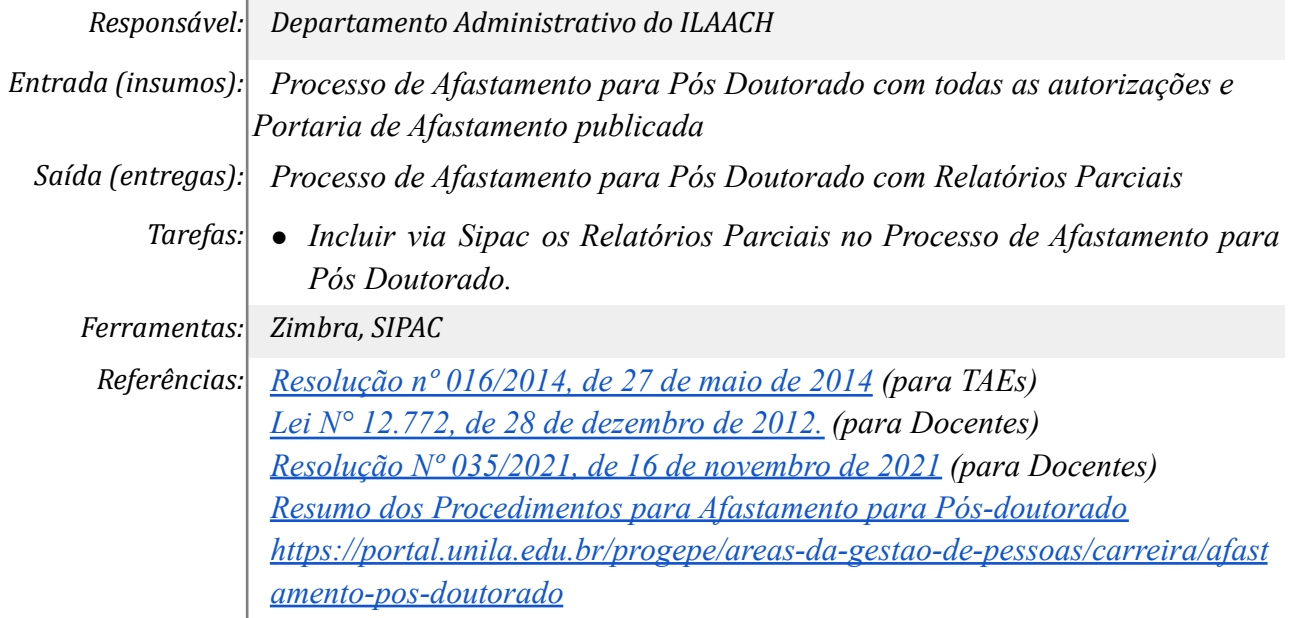

## *10. Solicitar ciência e aprovação do Centro Interdisciplinar*

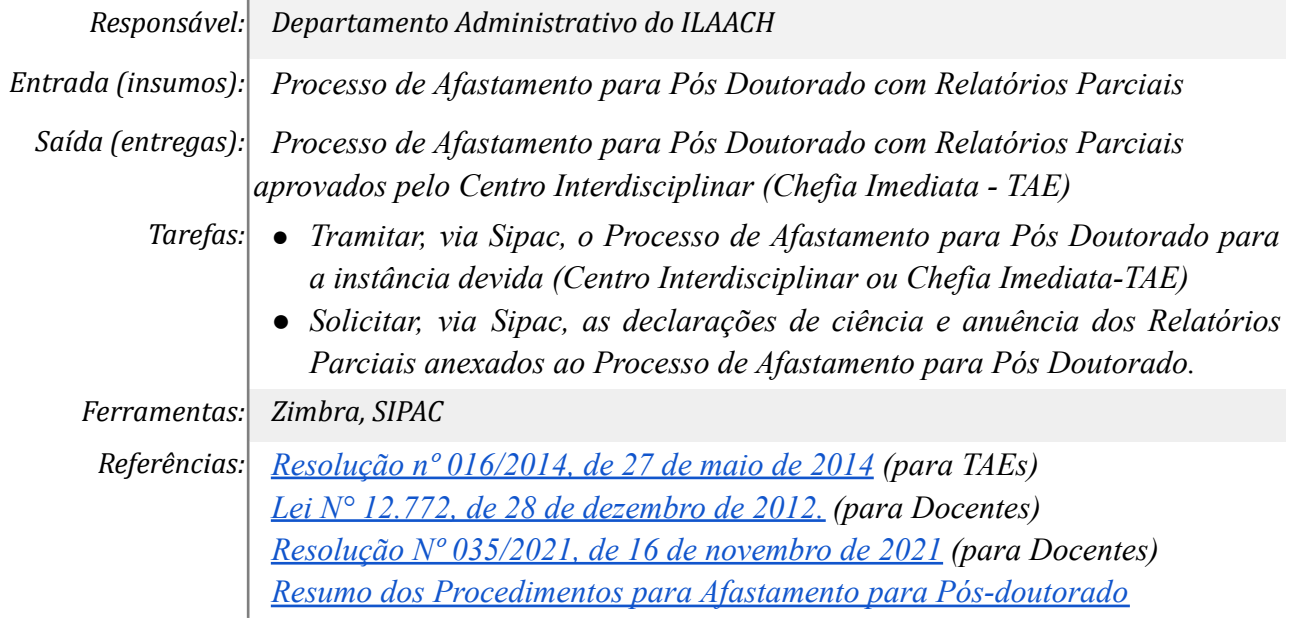

*[https://portal.unila.edu.br/progepe/areas-da-gestao-de-pessoas/carreira/afast](https://portal.unila.edu.br/progepe/areas-da-gestao-de-pessoas/carreira/afastamento-pos-doutorado) [amento-pos-doutorado](https://portal.unila.edu.br/progepe/areas-da-gestao-de-pessoas/carreira/afastamento-pos-doutorado)*

## *11. Aprovar os relatórios parciais*

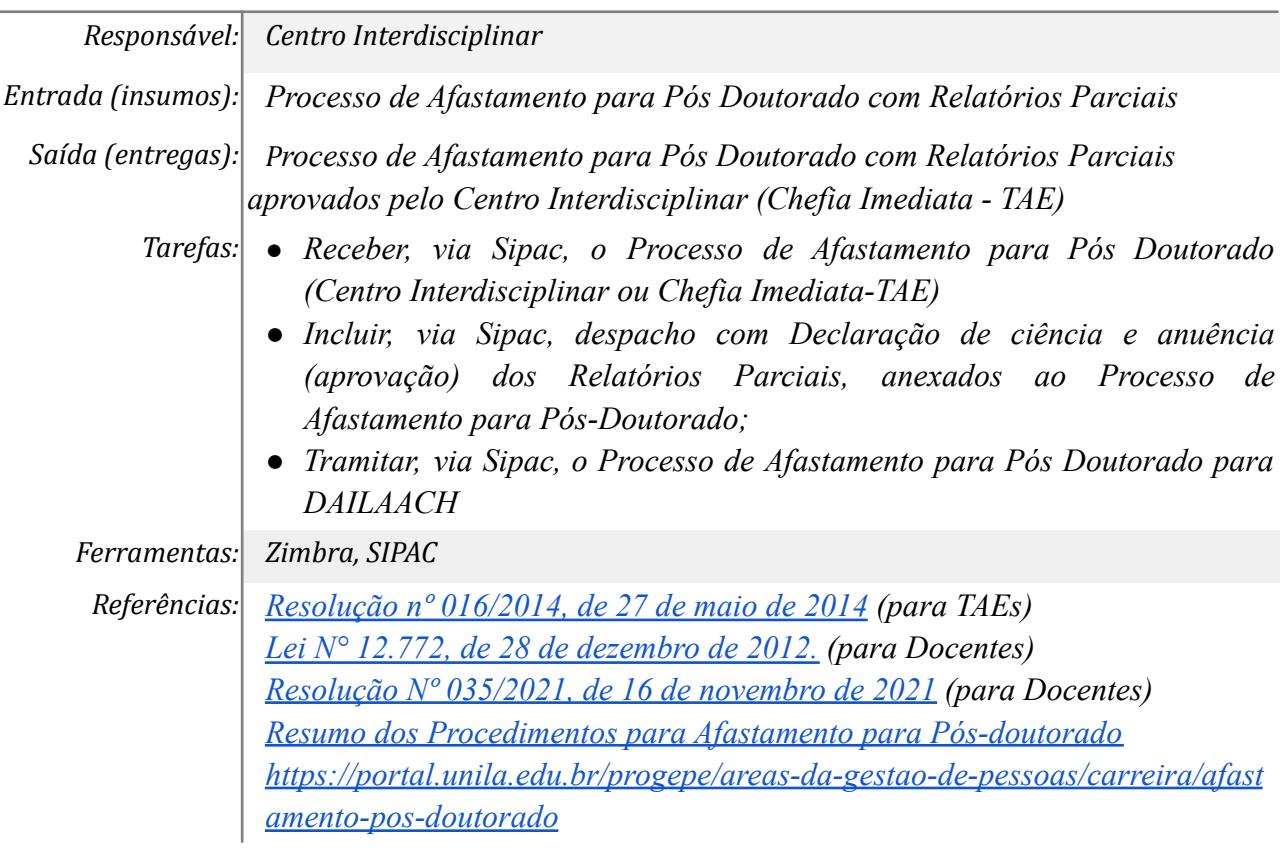

### *12. Adequar relatórios*

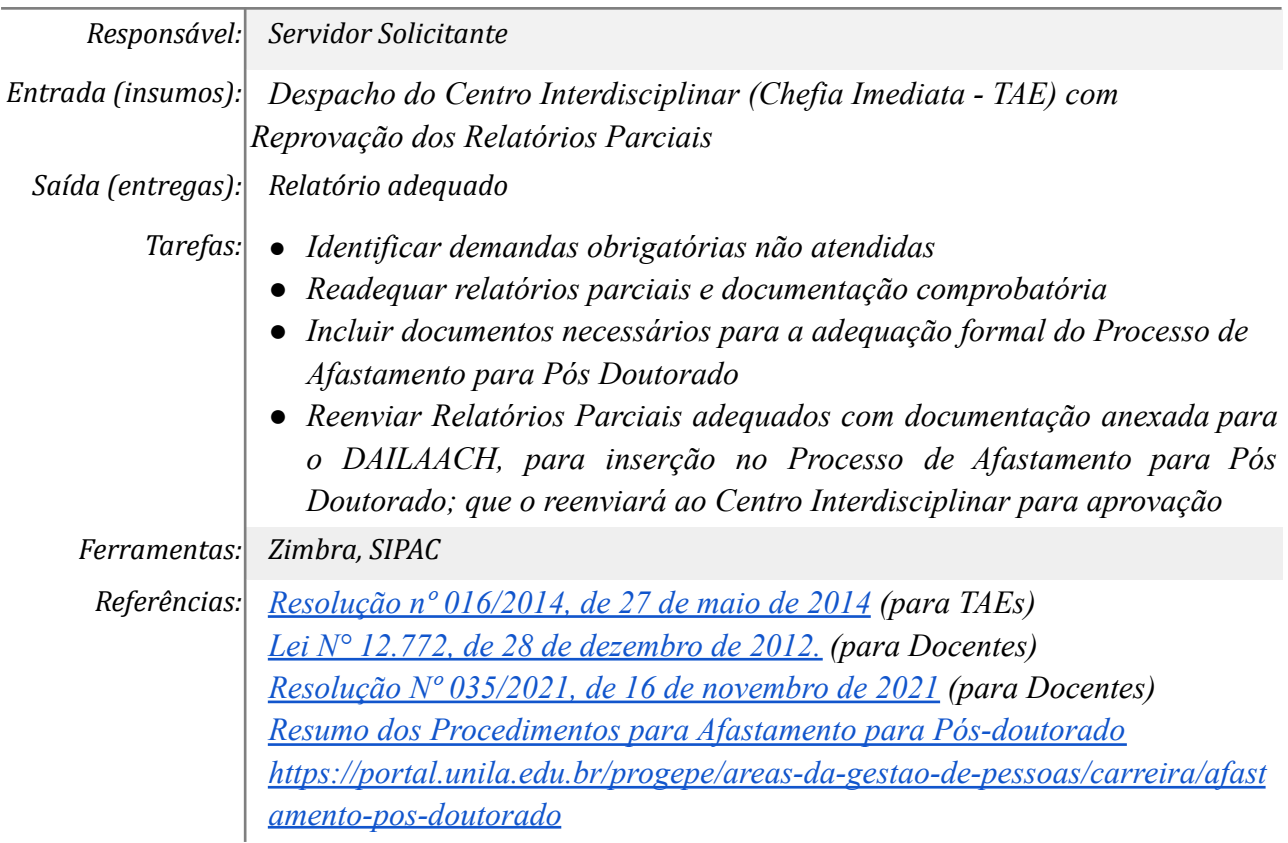

### *13. Incluir o Relatório Final do Afastamento para Pós Doutorado*

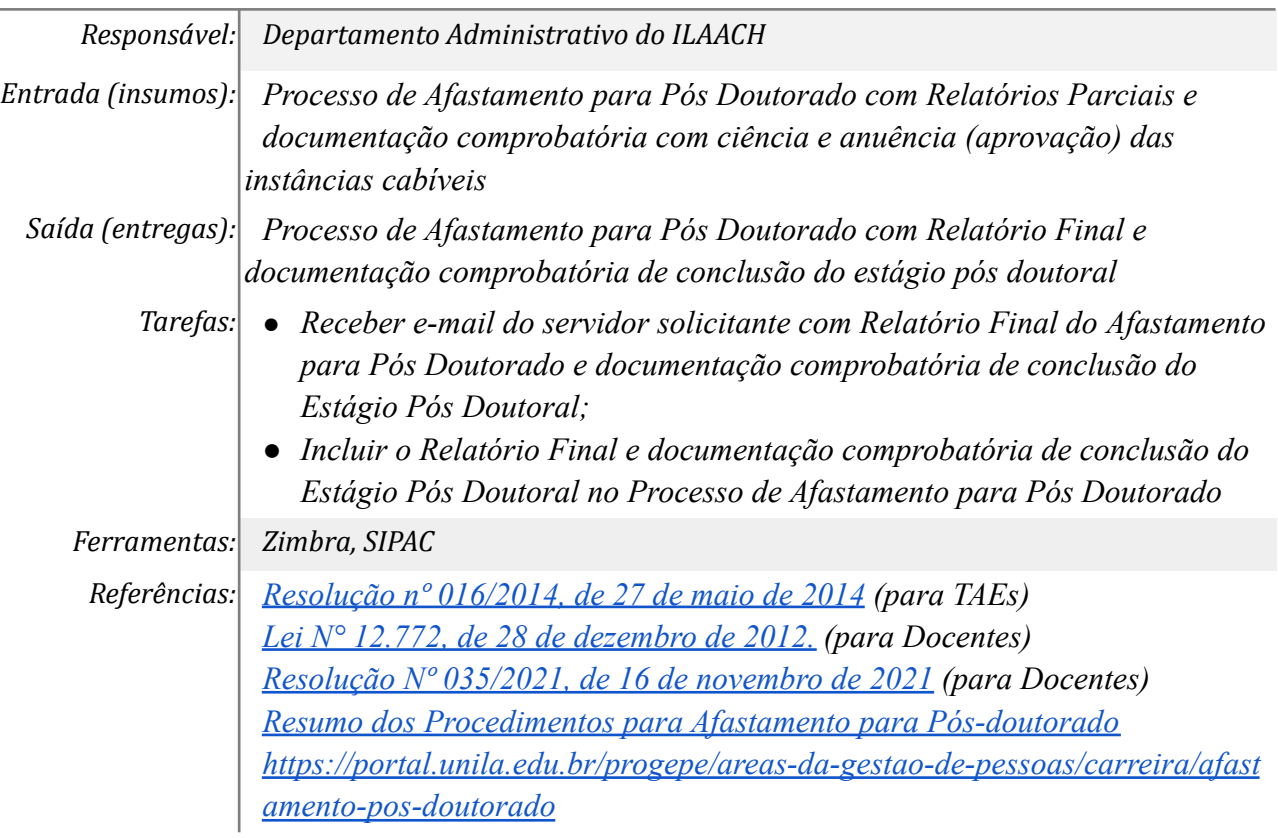

### *14. Solicitar Aprovação do Relatório Final pelo CONSUNI*

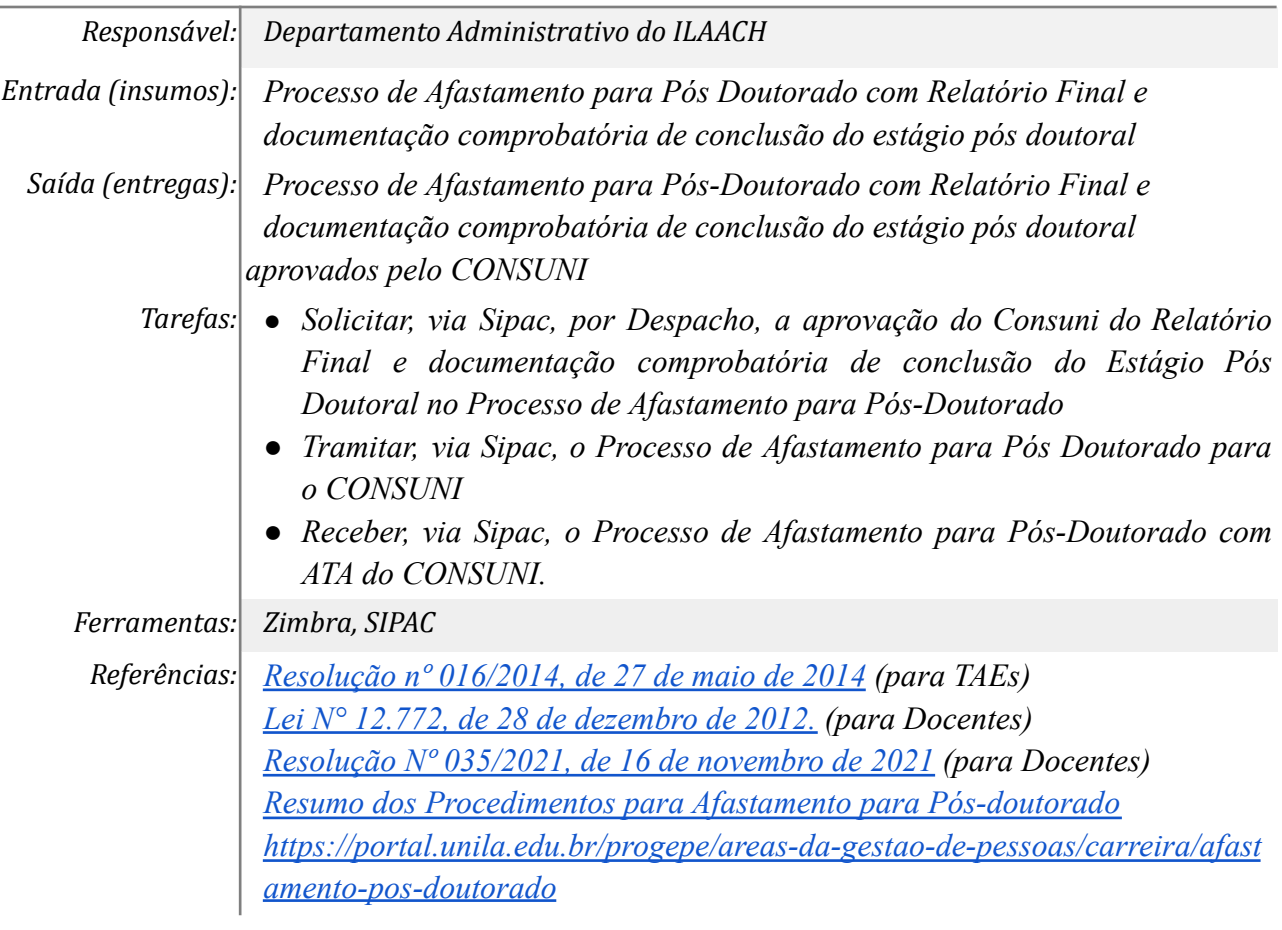

#### *15. Solicitar ao servidor a adequação*

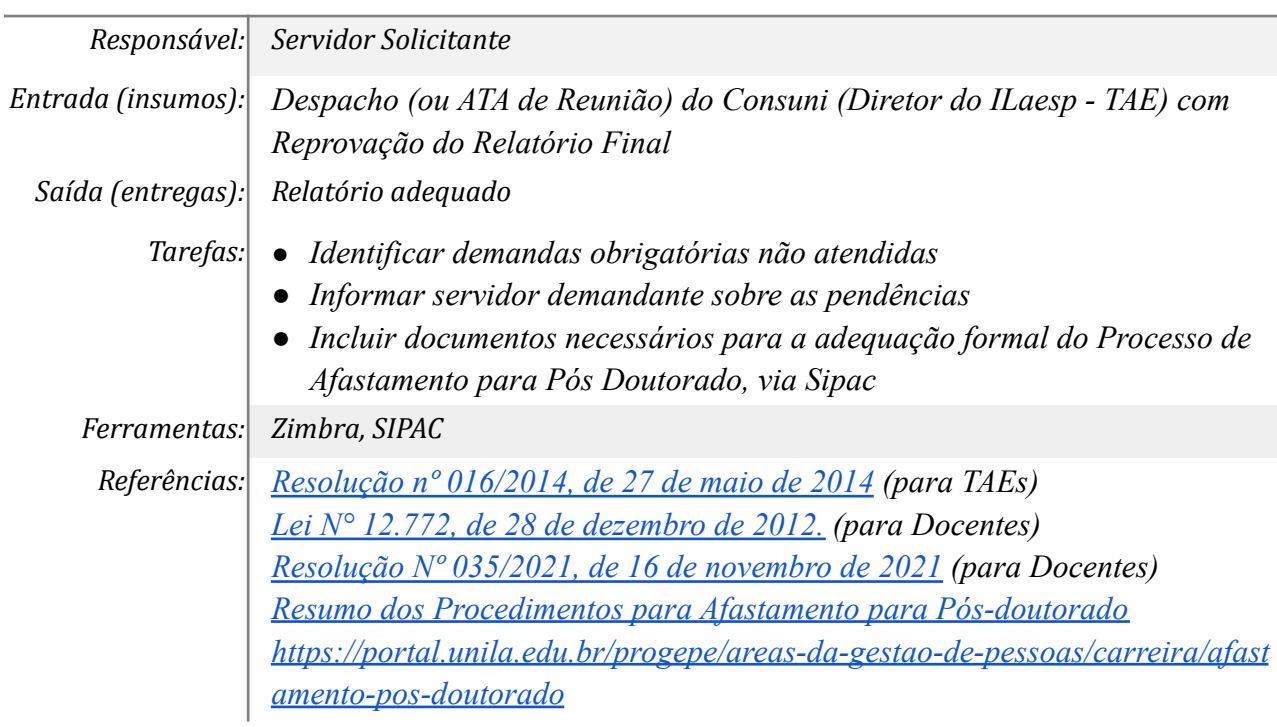

### *16. Adequar relatório final e documentação*

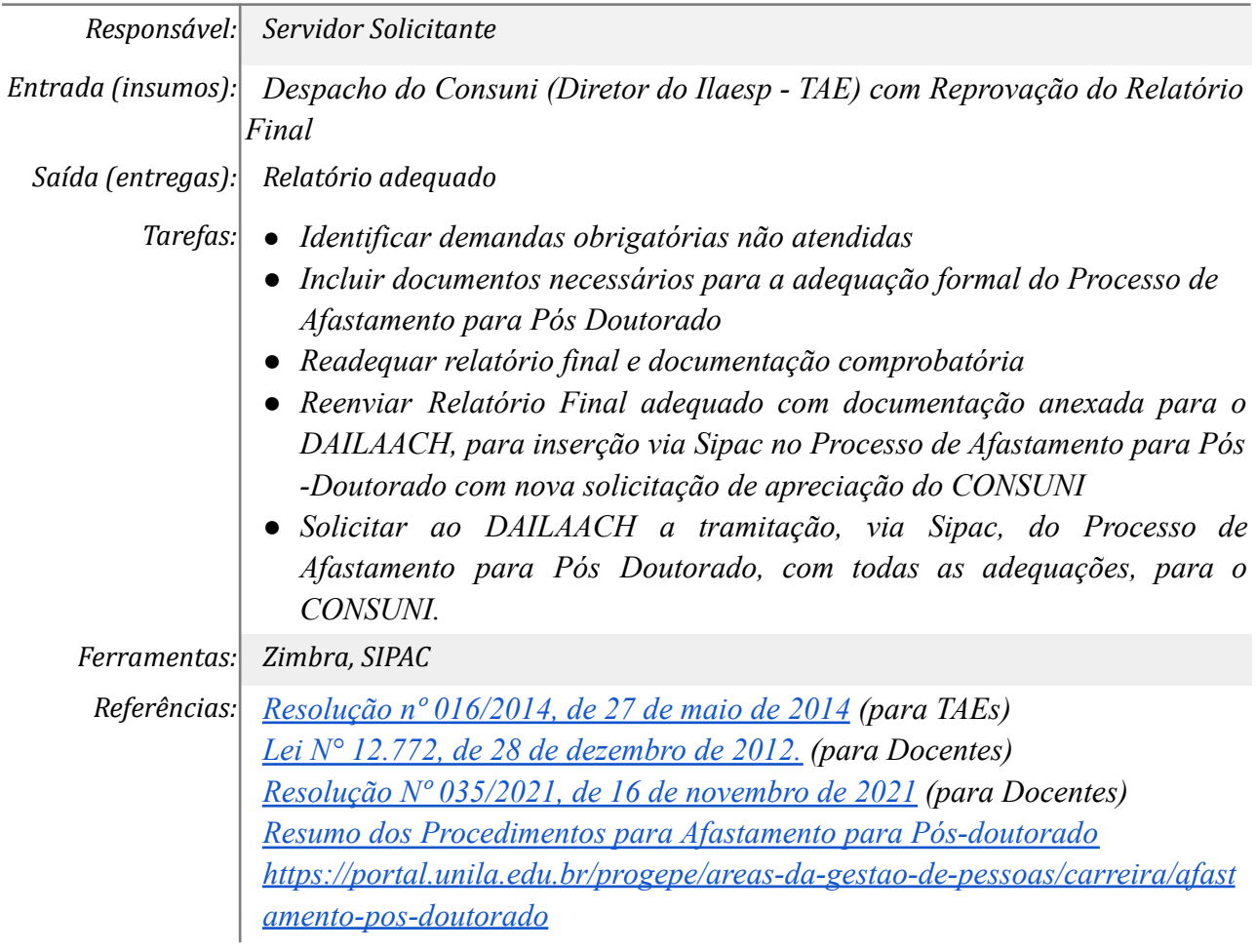

#### *17. Tramitar o Processo de Afastamento para Pós Doutorado para o DDPP*

*Responsável: Departamento Administrativo do ILAACH*

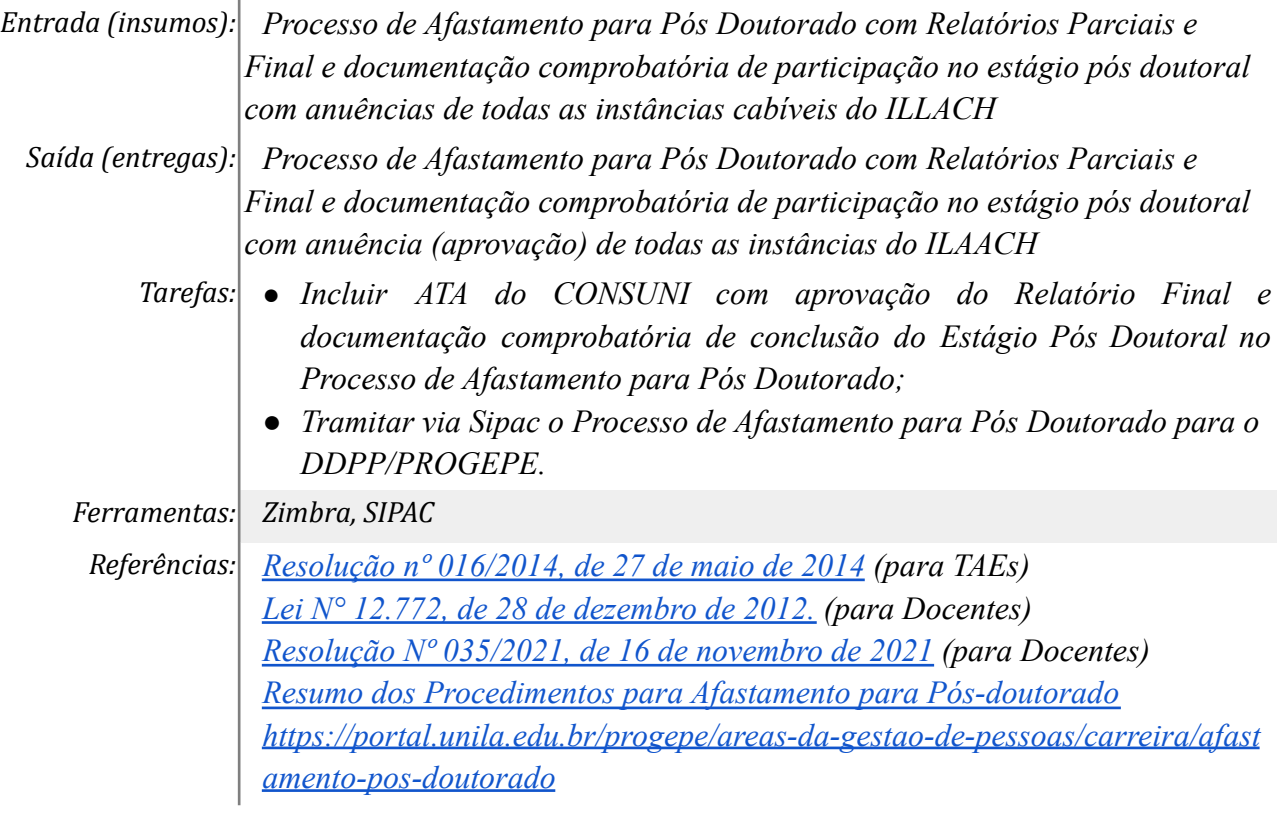

## **Mapa do Subprocesso**

*Mapa disponível no Portal de Processos da UNILA (inserir link neste local)*

## **Outras Informações**

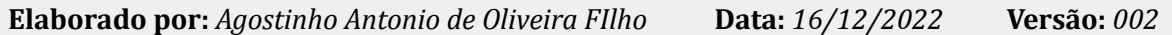